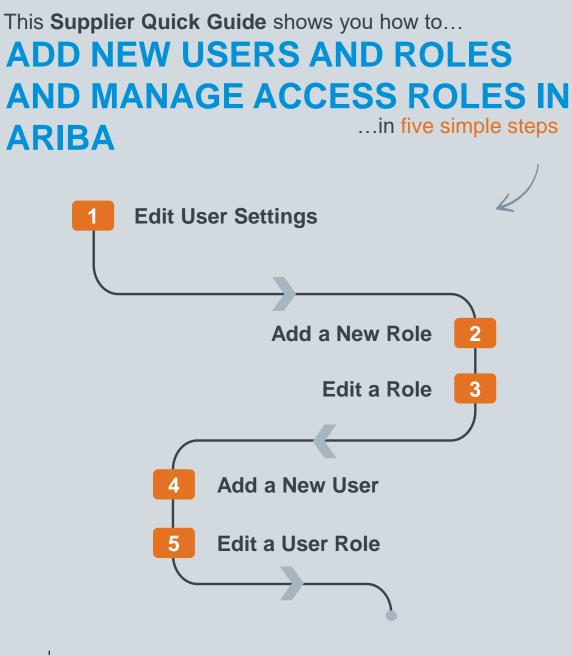

VERSION: 1.0 Classificat UPDATED: MAY 2020

las

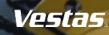

# **1. EDIT USER SETTINGS**

### - Step-by-step

- 1. Log in to your Ariba Supplier account <u>HERE</u>.
- 2. Go to Company Settings.
- 3. Select Users.

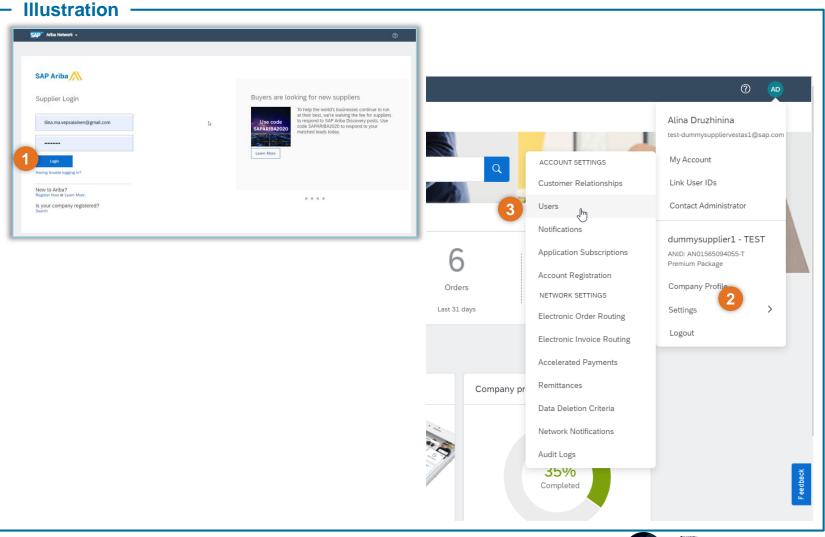

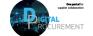

Vestas

## 2. ADD A NEW ROLE

### - Step-by-step

- Select Create Role by pressing the + sign under Manage User Roles section.
- 2. Enter a **Name** and **Description** which describes the role.
- 3. Select **Permissions** for the role by selecting the tick mark on the required access. Each role must have at least one permission.
- 4. Click **Save** button to save your changes.

| Account Settings                                         |                                                                    | Save                                       | lose                                                                                            |                                                  |                                            |
|----------------------------------------------------------|--------------------------------------------------------------------|--------------------------------------------|-------------------------------------------------------------------------------------------------|--------------------------------------------------|--------------------------------------------|
| Customer Relationships Users Not                         | ifications Application Subscriptions Account Registration          | API management                             |                                                                                                 |                                                  |                                            |
| Manage Roles Manage Users                                |                                                                    |                                            |                                                                                                 |                                                  |                                            |
| Roles (3)<br>Create and manage roles for your account. Y | You can edit the role and add users to a role. The Administrator m | ole can be viewed, but cannot be modified. |                                                                                                 |                                                  |                                            |
| Filters<br>Permission                                    |                                                                    |                                            | Create Role                                                                                     |                                                  | Save Cancel                                |
| Select permission assigned                               | ~                                                                  |                                            | * Indicates a required field                                                                    |                                                  |                                            |
| Apply Reset                                              |                                                                    |                                            | New Role Information                                                                            |                                                  |                                            |
|                                                          |                                                                    | 1 + -                                      | Name:* Ord                                                                                      | r role for employees handling customer orders    |                                            |
| Role Name                                                | Users Assigned                                                     | Actions                                    | Description:                                                                                    |                                                  |                                            |
| Administrator                                            | Tiina Laustsen                                                     | Ū                                          | Permissions                                                                                     | <i>I</i> /                                       |                                            |
|                                                          |                                                                    |                                            | Each role must have at least one permission.<br>Upgrade your Ariba Network, standard account to | an enterprise account to enable all permissions. |                                            |
|                                                          |                                                                    |                                            | Page 1 v 🔉                                                                                      |                                                  |                                            |
|                                                          |                                                                    |                                            | Permission                                                                                      | Description                                      |                                            |
|                                                          |                                                                    |                                            | 3 Inbox and Order Access                                                                        |                                                  | Inbox and take actions based on your role  |
|                                                          |                                                                    |                                            | Folio Management Invoice Generation                                                             |                                                  | io ranges used for tax invoicing.          |
|                                                          |                                                                    |                                            | Logistics Access                                                                                |                                                  | limited access to transactions information |
|                                                          |                                                                    |                                            | Outbox Access                                                                                   |                                                  | Outbox and take actions based on your role |

### **Tips & Tricks**

• By selecting a user and clicking Make Administrator, you can transfer the role to this user.

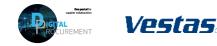

# **3. EDIT A ROLE**

### - Step-by-step

- 1. Select role you want to **Edit** under Manage User Roles section.
- 2. Update **Name** and/or **Description** which describes the role.
- Update selected Permissions for the role by selecting the tick mark on the required access.
   Select Show me all the available permissions to see all options.
- 4. Click **Save** button to save your changes.

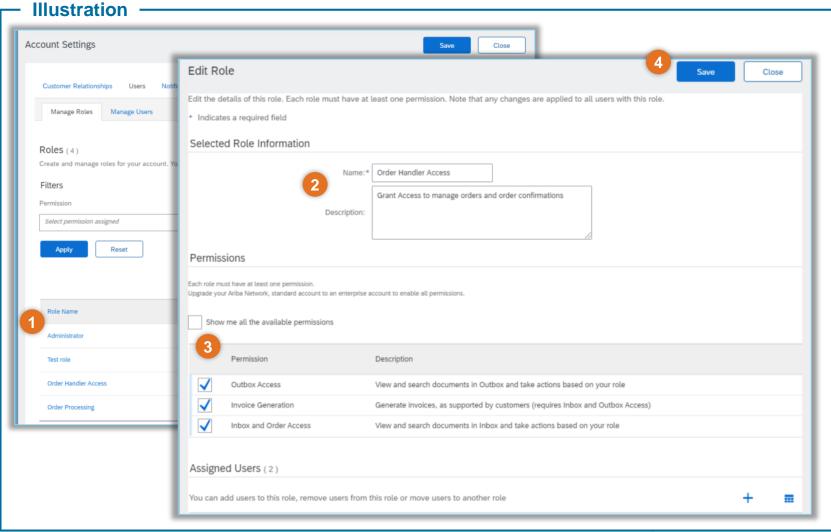

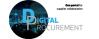

Vestas

3

**Classification: Public** 

# 4. ADD A NEW USER (1/2)

Step-by-step

1. Select Create User by

pressing the + sign under

Manage Users section.

|                                  | ettings                                                                                 |                                      |             |                   |                         |                                          |                                 | Sav                         | /e          |
|----------------------------------|-----------------------------------------------------------------------------------------|--------------------------------------|-------------|-------------------|-------------------------|------------------------------------------|---------------------------------|-----------------------------|-------------|
| Customer                         | r Relationships Users No                                                                | otifications Application Subsc       | riptions Ac | count Registratio | on API management       |                                          |                                 |                             |             |
| Manag                            | e Roles Manage Users                                                                    |                                      |             |                   |                         |                                          |                                 |                             |             |
| Users (                          | 3)                                                                                      |                                      |             |                   |                         |                                          |                                 |                             |             |
| Enable                           | e assignment of orders to users with                                                    | limited access to Ariba Network. (i) |             |                   |                         |                                          |                                 |                             |             |
|                                  |                                                                                         |                                      |             |                   |                         |                                          |                                 |                             |             |
| Requi                            | re two-factor authentication (applies                                                   | for all users of your organization)  |             |                   |                         |                                          |                                 |                             |             |
| Filter                           | re two-factor authentication (appues                                                    | for all users of your organization)  |             |                   |                         |                                          |                                 |                             |             |
| Filter                           | re two-ractor autnentication (applies<br>u can only search on one attribute             |                                      |             | _                 |                         |                                          |                                 |                             |             |
| Filter                           | u can only search on one attribute                                                      |                                      | +           | -                 |                         |                                          |                                 |                             |             |
| Filter<br>Users (You<br>Username | u can only search on one attribute                                                      |                                      | +           | -]                |                         |                                          |                                 |                             |             |
| Filter<br>Users (You             | u can only search on one attribute                                                      |                                      | [+          | -                 |                         |                                          |                                 | 1                           | - 🖪         |
| Filter<br>Users (You<br>Username | u can only search on one attribute                                                      |                                      | First Name  | - J               | Ariba Discovery Contact | Role Assigned                            | Authorization Profiles Assigned | Customer Assigned           |             |
| Filter<br>Users (You<br>Username | u can only search on one attribute Enter username K K K K K K K K K K K K K K K K K K K | at a time)                           |             | _                 | Ariba Discovery Contact | Role Assigned<br>Order Handler<br>Access | Authorization Profiles Assigned | Customer Assigned<br>All(2) | - 📑<br>Acti |

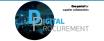

Vestas

# 4. ADD A NEW USER (2/2)

### - Step-by-step

- 2. Enter a Username, Email Address, First Name and Last Name of the user and review if access restrictions should be selected.
- 3. Select **Role** for the user under Role Assignment section.
- 4. Specify whether user has access to All Customers or Selected Customers.
- 5. Click **Done** button and **Save** your changes after you return to Account Settings.

| Create User                           |                                                                       |                                 | 5 Done Cancel                                                                                                    |
|---------------------------------------|-----------------------------------------------------------------------|---------------------------------|----------------------------------------------------------------------------------------------------|
| Create a new use<br>entered here will | er account and assign a role and<br>not be modifiable after you click | l if needed as:<br>k Done. Howe | sign them to a business unit. Ariba will email a temporary password to the address provided for the new user account. The account information ever, you can modify role assignments at any time. |
| New User Inf                          |                                                                       |                                 |                                                                                                    |
|                                       | 2                                                                     | Username:*                      | TiinaOrder@vestas.com (i)                                                                                                    |
|                                       | En                                                                    | mail Address:*                  | TiinaOrder@vestas.com                                                                                                    |
|                                       |                                                                       | First Name:*                    | Tiina                                                                                                    |
|                                       |                                                                       | Last Name:*                     | Order Handler                                                                                                    |
|                                       |                                                                       |                                 | Do not allow the user to resend invoices to the buyer's account.                                                                                                    |
|                                       |                                                                       |                                 | Country Area Number                                                                                                    |
|                                       |                                                                       | Office Phone:                   | GBR 44 🗸                                                                                                    |
| Role Assignn                          |                                                                       | Office Phone:                   |                                                                                                    |
| Role Assignn                          | nent                                                                  | Office Phone:                   |                                                                                                    |
|                                       | nent<br>Ie                                                            | Office Phone:                   | GBR 44 ∨                                                                                                    |
| Test                                  | nent<br>Ie                                                            | Office Phone:                   | GBR 44 ∨                                                                                                    |
| Nam Test Orde                         | nent<br>role                                                          | Office Phone:                   | GBR 44 ✓ Description                                                                                                    |
| Nam Test Orde                         | nent<br>role<br>er Processing<br>er Handler Access                    | Office Phone:                   | GBR 44                                                                                                    |

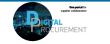

Vestas

Classification: Public

# 5. EDIT A USER ROLE (1/2)

### - Step-by-step -

 In the Manage Users section, select Actions next to the user you want to Modify and click Edit

| count Settings                                                                       |                                  |                    |                   |                               |                                          |                                 |                             | Save     | Close                |
|--------------------------------------------------------------------------------------|----------------------------------|--------------------|-------------------|-------------------------------|------------------------------------------|---------------------------------|-----------------------------|----------|----------------------|
| Customer Relationships Users N                                                       | lotifications Application Subscr | iptions Acc        | ount Registratio  | n API management              |                                          |                                 |                             |          |                      |
| Manage Roles Manage Users                                                            |                                  |                    |                   |                               |                                          |                                 |                             |          |                      |
| Users (4)                                                                            |                                  |                    |                   |                               |                                          |                                 |                             |          |                      |
| Enable assignment of orders to users with Require two-factor authentication (applies |                                  |                    |                   |                               |                                          |                                 |                             |          |                      |
| Filter                                                                               |                                  |                    |                   |                               |                                          |                                 |                             |          |                      |
| Users (You can only search on one attribute                                          | e at a time)                     | _                  |                   |                               |                                          |                                 |                             |          |                      |
| Username V Enter username                                                            |                                  | +                  |                   |                               |                                          |                                 |                             |          |                      |
|                                                                                      |                                  | +                  | J                 |                               |                                          |                                 |                             |          |                      |
| Apply Reset                                                                          |                                  | +                  | J                 |                               |                                          |                                 |                             | + (      | 3 🔳                  |
|                                                                                      | Email Address                    | +<br>First Name    | Last Name         | Arība Discovery Contact       | Role Assigned                            | Authorization Profiles Assigned | Customer Assigned           | 3        | Actions              |
| Apply Reset                                                                          | Email Address<br>timve@gmail.com |                    |                   | Arība Discovery Contact<br>No | Role Assigned<br>Order Handler<br>Access | Authorization Profiles Assigned | Customer Assigned<br>All(2) | 1        | Actions<br>Actions V |
| Apply Reset                                                                          | timve@gmail.com                  | First Name         | Last Name         |                               | Order Handler                            | Authorization Profiles Assigned | 5000 C                      |          | Actions<br>Actions • |
| Apply Reset                                                                          | timve@gmail.com                  | First Name<br>Test | Last Name<br>User | No                            | Order Handler<br>Access<br>Order Handler | Authorization Profiles Assigned | All(2)                      | 1<br>Edi | Actions<br>Actions • |

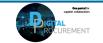

Vestas

# 5. EDIT A USER ROLE (2/2)

#### - Step-by-step

- 2. Add or remove roles in the Role Assignment section
- 3. Assign specific customers or all customers in the Customer Assignment section
- 4. Click Save.

|          | ser                                                                     | 4 Save Cancel                                                                                                    |
|----------|-------------------------------------------------------------------------|----------------------------------------------------------------------------------------------------|
| bassword | i and their security question and answe                                 | assign business units or reset user passwords. Ariba recommends only using the reset password functionality on this page when users have forgotten their<br>r. As a best practice, instruct users to click Forgot Password on the Ariba log in page if they forget their password. When you click Reset Password, Ariba reset<br>th instructions to specify a new password and a new secret question and answer. |
| Selecte  | ed User Information                                                     |                                                                                                    |
| Role As  |                                                                         | Username: timve@gmail.com<br>imail Address: timve@gmail.com<br>First Name: User<br>Office Phone:<br>Do not allow the user to resend invoices to the buyer's account.<br>This user is the Ariba Discovery Contact<br>Limited access<br>Reset Password                                                                                                    |
|          |                                                                         |                                                                                                    |
| 2        | Name                                                                    | Description                                                                                                    |
| 2        | Name<br>Test role                                                       | Description                                                                                                    |
| 2        |                                                                         | Description User role for employees handling customer orders                                                                                                    |
| 2        | Test role                                                               |                                                                                                    |
| (and and | Test role<br>Order Processing                                           | User role for employees handling customer orders                                                                                                    |
| (and and | Test role<br>Order Processing<br>Order Handler Access<br>ner Assignment | User role for employees handling customer orders                                                                                                    |
| (and and | Test role<br>Order Processing<br>Order Handler Access<br>ner Assignment | User role for employees handling customer orders<br>Grant Access to manage orders and order confirmations                                                                                                    |

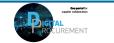

Vestas

### **NEED HELP?**

Support is available!

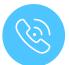

For **questions or technical support** please contact the <u>Vestas SSC Ariba team</u>

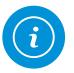

For **information and further Quick Guides** from the Digital Procurement program in Vestas, visit our <u>website</u>

Classifica

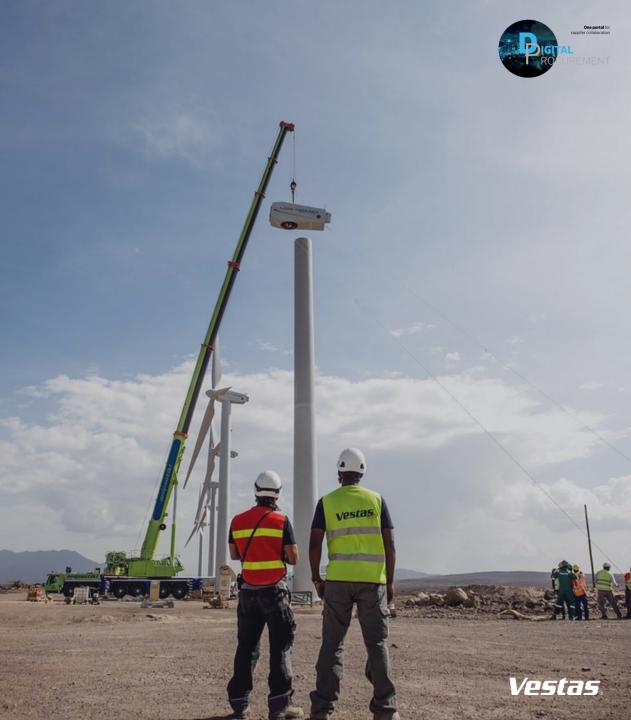